# **Laboratório Remoto de Programação Básica de Sistemas Digitais**

#### **Shin-TingWu, Bruno Santos Battisttela, João Paulo Gomes, Nelson Vitor Augusto**

Faculdade de Engenharia Elétrica e de Computação (FEEC) Universidade Estadual de Campinas (Unicamp) Av. Albert Einstein 400 – 13083-852 – Campinas – SP – Brasil

ting@unicamp.br,brunofee@unicamp.br,jpfeec@unicamp.br,nva@unicamp.br

*Abstract. To address the access restrictions and experimental constraints imposed by the COVID-19 pandemic in 2020 and 2021, we adapted the traditional in-person microcontroller programming laboratory to a remote version, primarily focusing on creating practical and tangible solutions. Our approach reflects the pedagogical principles of constructivist and constructionist. To facilitate hands-on interactions, even when physically separated from the development kit, we propose replacing input peripherals with microcontrollable circuits. It allows direct actions on real devices through interactions with graphic elements within a purpose-built interface. The proposal is easily replicable and can significantly contribute to the democratization of knowledge through the dissemination of advanced computational resources.*

*Key-words: Microcontroller programming; input and output peripherals; remote tangible interactions; remote laboratory.*

*Resumo. Com o intuito de contornar as restrições de acesso e as limitações experimentais impostas pela pandemia de COVID-19 em 2020 e 2021, promovemos uma adaptação do laboratório presencial de programação de microcontroladores para uma versão remota, priorizando a criação de soluções práticas e tangíveis. Nossa abordagem reflete os princípios pedagógicos construtivistas e construcionistas. Para viabilizar manipulações concretas, mesmo estando fisicamente separado do kit de desenvolvimento, propomos a substituição dos periféricos de entrada por circuitos microcontroláveis. Isso permite a realização de ações diretas em dispositivos reais por meio de interações com elementos gráficos de uma interface especialmente desenvolvida. A proposta é facilmente replicável e pode contribuir significativamente para a democratização do conhecimento, por meio da disseminação de recursos computacionais avançados.*

*Palavras-chave: Programação de microcontroladores; periféricos de entrada e saída; interações tangíveis remotas; laboratório remoto.*

Trabalho apresentado no IX Concurso Integrado de Desenvolvimento de Soluções de Tecnologia e Objetos de Aprendizagem para a Educação (Apps.Edu 2023)

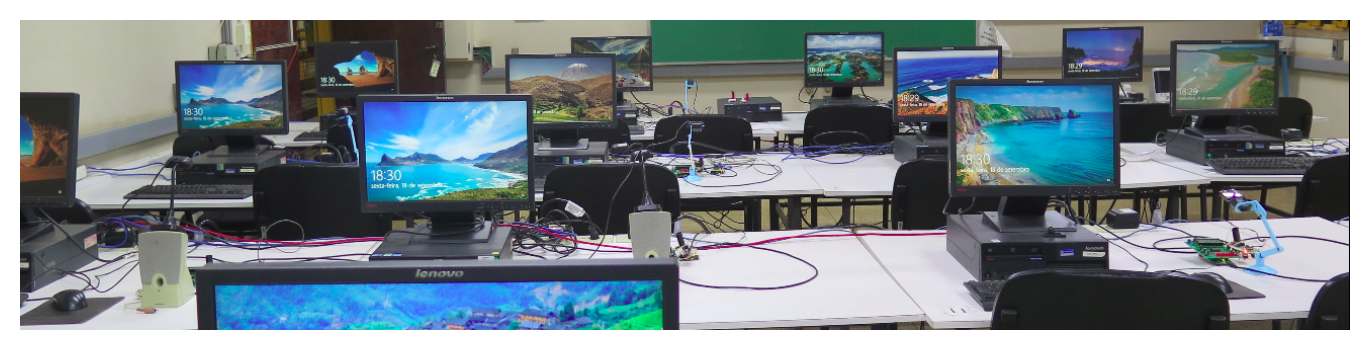

# **LABORATÓRIO REMOTO DE PROGRAMAÇÃO BÁSICA DE SISTEMAS DIGITAIS**

UNICAMP

Shin-Ting Wu, Bruno Santos Battisttela, João Paulo Gomes e Nelson Vitor Augusto

### **Contexto Educacional**

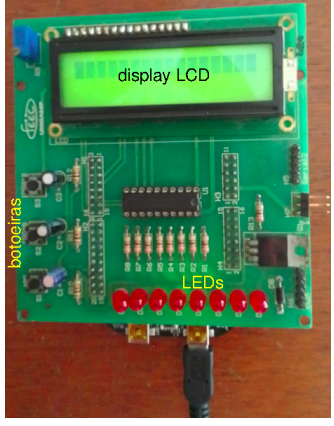

*Kit* de desenvolvimento

O isolamento social da COVID-19 fechou escolas globalmente, impactando aulas práticas, incluindo na Faculdade de Engenharia Elétrica e Computação (FEEC) da Unicamp. Entre as medidas emergenciais está a adaptação de disciplinas de laboratório, como o laboratório de programação de microcontroladores [1], para ensino não-presencial.

O laboratório priorizava a construção do conhecimento prático por meio de projetos construcionistas envolvendo vivências diretas com sinais físicos gerados pelos dispositivos tangíveis do mundo real. Os alunos desenvolviam projetos interativos usando o shield FEEC871 [2] conectado à placa FRDMKL25Z equipada com o microcontrolador Kinetis 25Z [3]. Além do LED RGB em FRDMKL25Z, o shield incluia 1 display LCD, 8 LEDs vermelhos e 3 botoeiras para desenvolvimento de projetos que propiciam a participação ativa dos usuários.

A programação e depuração são realizadas por meio do ambiente de desenvolvimento integrado CodeWarrior [4], com suporte adicional de quatro osciloscópios compartilhados para monitorar e analisar sinais programados.

## **Laboratório Remoto**

Visualização dos estados dos **periféricos de saída** controlados pelo microcontrolador-alvo por meio de webcam.

Ações remotas dos usuários, via interface gráfica programada em Processing, convertidas em **sinais elétricos de entrada** pelo microcontrolador Arduino.

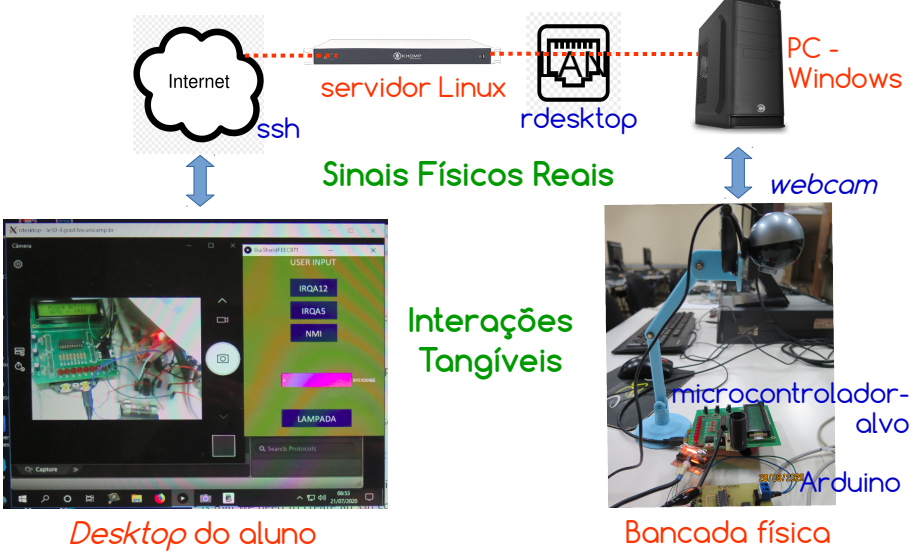

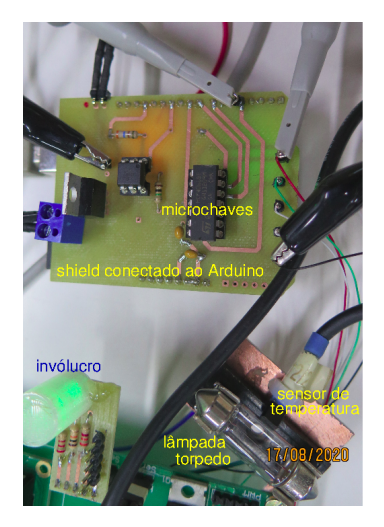

# **Detalhes Técnicos**

A substituição do osciloscópio pelo analisador lógico USB Saleae de baixo custo, com uma interface gráfica de usuário [5], possibilita o seu acesso simultâneo ao ambiente CodeWarrior e às imagens de uma webcam via ManyCam [6] numa mesma tela do computador.

Desenvolvemos um sistema para controle remoto de botoeiras físicas, ajuste da intensidade de uma fonte de calor e visualização das cores de um LED RGB. Ele inclui substituição das botoeiras físicas por microchaves CD 4066 [7], construção de um invólucro para LED RGB para que as cores sejam distintas nas imagens, inclusão de uma lâmpada torpedo para emular fonte de calor e uso de um segundo microcontrolador Arduino UNO [8], cujos sinais de controle são gerados pela interface gráfica implementada com o Processing [9].

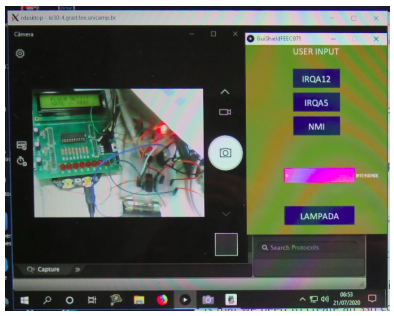

Integramos a interface gráfica de controle dos periféricos, permitindo a programação, o controle e monitoramento remotos dos projetos desenvolvidos. O acesso remoto dessa tela foi garantido pelo protocolo Remote Desktop Protocol (RDP) [10] para Windows e pelo servidor do protocolo Secure Shell (ssh) [11] para comunicações seguras entre computadores da FEEC e externos pela internet. Isso viabiliza uma conexão remota segura para transmitir e controlar dados das ferramentas em cada bancada e permite interações tangíveis à distância que se assemelham à presença física no local.

Segue-se o circuito de conversão dos eventos da interface gráfica para os sinais físicos de entrada do KL25Z usando o Arduino. O script do Arduino pode ser acessado em [12].

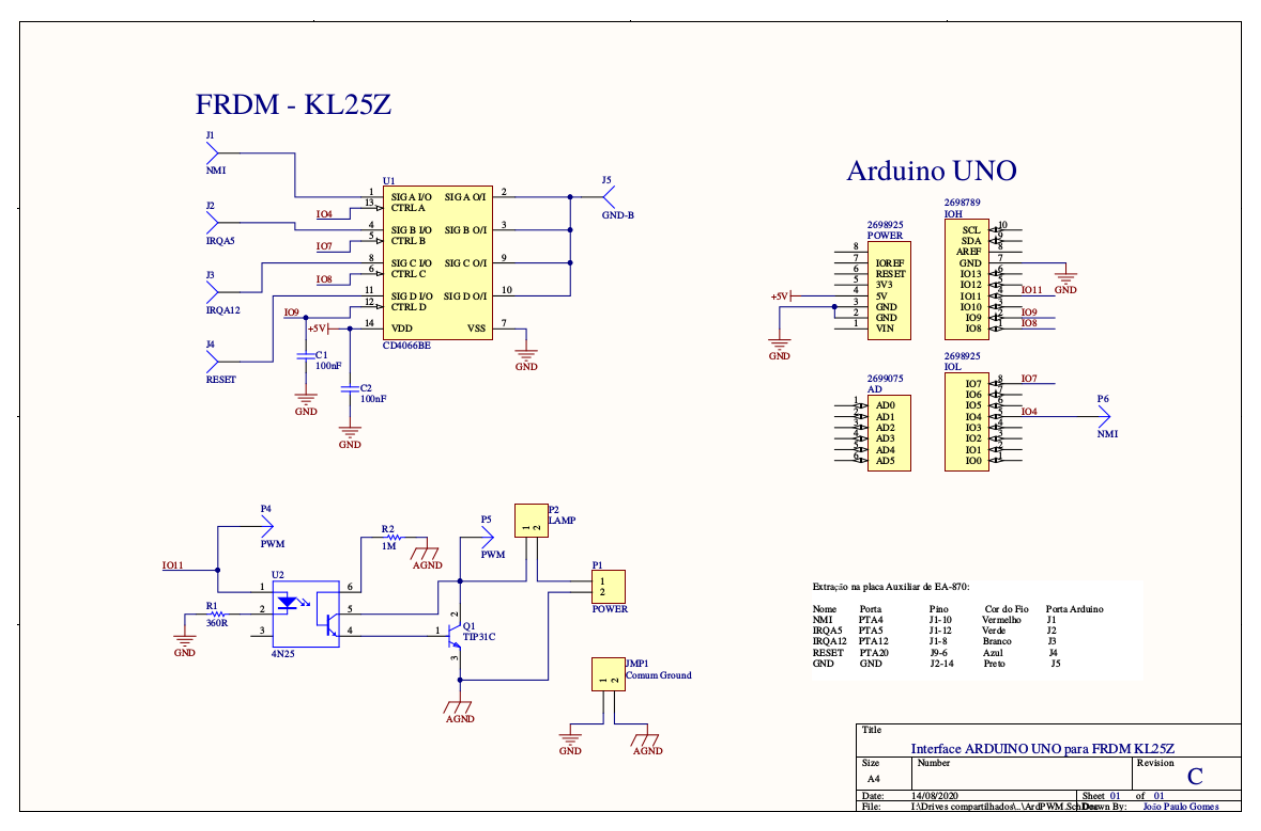

# **Instalação do Sistema**

Bancada Remota no Laboratório da FEEC **Componentes Físicos:**

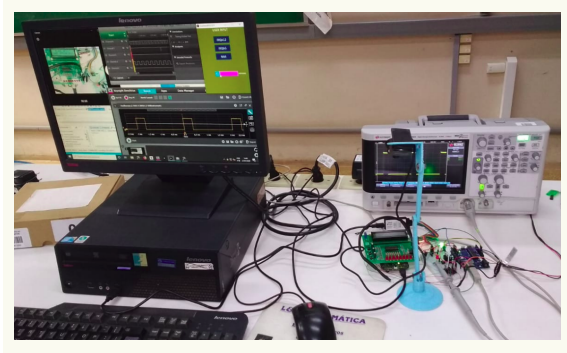

1 webcam, 1 suporte de webcam, 1 analisador lógico USB Saleae, 1 shield FEEC-871, 1 placa FRDM KL25Z, 1 Arduino Uno, 1 sensor de temperatura, 1 circuito de controle de microchaves e da lâmpada torpedo projetado, 1 computador em Windows e 1 servidor ssh em Linux [11] com o cliente Remote Desktop Protocol (RDP) instalado [10].

**Aplicativos no Computador em Windows com RDP habilitado:**

Ambiente de desenvolvimento integrado CodeWarrior [13] Aplicativo do Analisador Lógico Saleae [14] Aplicativo ManyCam [6] Script da interface gráfica de controle das microchaves e lâmpada torpedo [12]

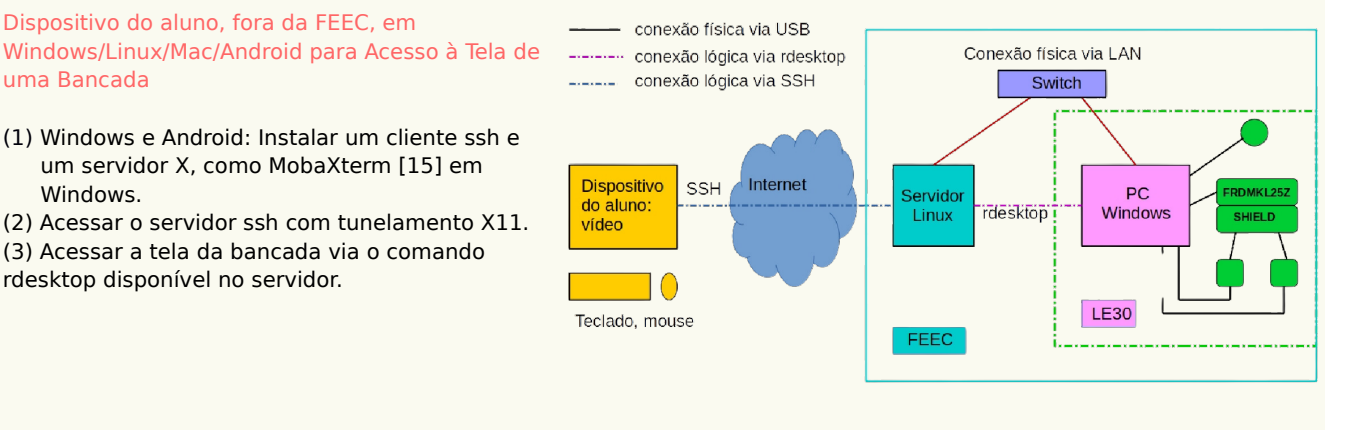

### **Impactos**

uma Bancada

Windows.

O sistema foi desenvolvida nas férias de julho de 2020 [16] e instalado por bancada no laboratório. Ele foi usado nos três semestres seguintes, proporcionando aos alunos experiências práticas com microcontroladores e fenômenos físicos, mesmo à distância. Com o retorno das aulas presenciais, as bancadas foram desmontadas. Permanece o valioso aprendizado sobre a viabilidade de criar um laboratório remoto de programação de microcontroladores, equipado com recursos avançados de controle e monitoramento. Esta solução é facilmente replicável e pode desempenhar um papel significativo na promoção da democratização do conhecimento, proporcionando acesso a recursos computacionais aprimorados para comunidades menos favorecidas.

#### **Referências (Último acesso às URLs em setembro de 2023)**

- [1] Ementa da disciplina EA871. [https://www.s-drupal.fee.unicamp.br/node/759.](https://www.s-drupal.fee.unicamp.br/node/759)
- [2] Shield FEEC871. [https://www.dca.fee.unicamp.br/cursos/EA871/references/complementos\\_ea871/Esquematico\\_EA871-Rev3.pdf.](https://www.dca.fee.unicamp.br/cursos/EA871/references/complementos_ea871/Esquematico_EA871-Rev3.pdf)
- [3] Conheça a FRDM KL245Z da NXP. https://embarcados.com.br/conheca-frdm-kl25z-da-nxp.
- [4] ARM Developer Suite CodeWarrior IDE Guide. [https://developer.arm.com/documentation/dui0065/d?lang=en.](https://developer.arm.com/documentation/dui0065/d?lang=en)
- [5] Debug hardware like the pros, [https://www.saleae.com/.](https://www.saleae.com/)
- [6] Aplicativo ManyCam. [https://manycam.softonic.com.br/.](https://manycam.softonic.com.br/)
- [7] 4066 A chave analógica ou digital. [https://blog.novaeletronica.com.br/cd4066/.](https://blog.novaeletronica.com.br/cd4066/)
- [8] Placas Arduino História até o Arduino UNO. [https://embarcados.com.br/placas-arduino/.](https://embarcados.com.br/placas-arduino/)
- [9] Processing (2023), Welcome to Processing! [https://processing.org/.](https://processing.org/)

- [11] SSH Protocol Secure Remote Login and File Transfer, [https://www.ssh.com/academy/ssh/protocol.](https://www.ssh.com/academy/ssh/protocol)
- [12] Script para Arduino Uno. [https://www.dca.fee.unicamp.br/cursos/EA871/2s2020/ST/Processing/GuiShieldFEEC871.pde.](https://www.dca.fee.unicamp.br/cursos/EA871/2s2020/ST/Processing/GuiShieldFEEC871.pde)
- [13] CodeWarrior. [https://www.nxp.com/design/software/development-software/codewarrior-development-tools/downloads:CW\\_DOWNLOADS.](https://www.nxp.com/design/software/development-software/codewarrior-development-tools/downloads:CW_DOWNLOADS)
- [14] Aplicativo do Analisador Lógico Saleae. [https://www.saleae.com/downloads/.](https://www.saleae.com/downloads/)
- [15] Aplicativo MobaXterm. https://mobaxterm.mobatel
- [16] URL da disciplina EA871 no segundo semestre de 2020, [https://www.dca.fee.unicamp.br/cursos/EA871/2s2020/ST/.](https://www.dca.fee.unicamp.br/cursos/EA871/2s2020/ST/)

<sup>[10]</sup> Remote Desktop clients for Remote Desktop Services and remote Pcs, [https://learn.microsoft.com/en-us/windows-server/remote/remote](https://learn.microsoft.com/en-us/windows-server/remote/remote-desktop-services/clients/remote-desktop-clients)[desktop-services/clients/remote-desktop-clients.](https://learn.microsoft.com/en-us/windows-server/remote/remote-desktop-services/clients/remote-desktop-clients)